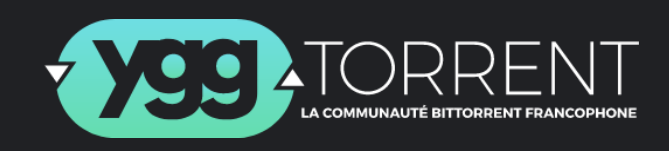

## **Regarder des films instantanément et en illimité avec YggTorrent**

*Windows uniquement*

- **1. Créer un compte <sup>1</sup> sur [yggtorrent.fi](https://yggtorrent.fi). Il est possible que vous ne soyez pas en mesure d'accéder au site. Ce n'est pas une erreur, veuillez simplement changer la configuration DNS de votre appareil, comme [Cloudflare](https://developers.cloudflare.com/1.1.1.1/setup/windows/) par exemple. Si le problème persiste, consultez le groupe Telegram [d'YggTorrent](https://t.me/yggtorrent_p2p) pour avoir la dernière adresse web mise à jour.**
- **2. Télécharger ces différents logiciels :**
	- **- Un logiciel de torrent, comme [qBittorent.](https://www.fosshub.com/qBittorrent.html)**
	- **- Un logiciel de boost de ratio, comme [RatioMaster](https://ratiomaster.software.informer.com/T%C3%A9l%C3%A9charger/).** *(Facultatif)*
	- **- Un VPN, comme [ProtonVPN](https://account.protonvpn.com/signup?language=fr&plan=free&billing=12¤cy=EUR&from=pricing).** *(Facultatif)*
- **3. Si vous souhaitez utiliser un booster de ratio : télécharger un premier fichier torrent de la section [torrents](https://www4.yggtorrent.fi/top/day) du jour <sup>2</sup> avec un nombre de leech important(>30), puis l'ouvrir avec le booster de ratio. Mettez la vitesse d'upload à environ 12-20 Mo/s (à plus votre compte risque d'être bloqué, mais vous pouvez néanmoins vous risquer à monter la vitesse pour une courte durée) puis lancez le booster pendant plusieurs heures afin d'avoir un nombre d'upload important 3 (600 Go). Une fois que le torrent n'a plus beaucoup de leech, changez de fichier pour augmenter votre ratio sans être détecté, toujours depuis la section [torrents](https://www4.yggtorrent.fi/top/day) du [jour.](https://www4.yggtorrent.fi/top/day)**
- **4. Téléchargez en illimité en ouvrant les fichiers torrents de ce que vous voulez obtenir avec le logiciel de torrent <sup>4</sup> et en activant le VPN. Pour une plus grande vitesse de téléchargement, choisissez les torrents qui comptent le plus grand nombre de seed.**

 $^1$  II est préférable de vous en créer plusieurs en conservant les codes puisque votre compte peut être bloqué **à tout moment et les inscriptions ferment régulièrement. Si vous utilisez un adresse de Gmail, vous** pouvez faire croire que vous utilisez différentes adresses pour vous inscrire en ajoutant des points et des **caractères après un + situé juste avant le** *@* **:** *[exemple@gmail.com](mailto:exemple@gmail.com)* **est la même adresse que** *[e.xem.ple+texteajoute@gmail.com](mailto:e.xem.ple+texteajoute@gmail.com)***.**

**<sup>2</sup> Sans prendre compte de son titre parce que vous n'allez pas le télécharger.**

**<sup>3</sup> En haut à gauche et en vert sur [yggtorrent.fi.](https://yggtorrent.fi)**

Si vous voulez regarder un film avant même que le téléchargement soit terminé, utilisez [VLC](https://www.videolan.org/vlc/download-windows.html) pour les formats de base comme mkv ou mp4, il est un des seuls lecteurs vidéo à pouvoir lire des fichiers **inachevés.**